# ПРАВИЛЬНЫЙ DEVOPS ДЛЯ SPRING BOOT JAVA

#### **>\_** man RustamKuramshin

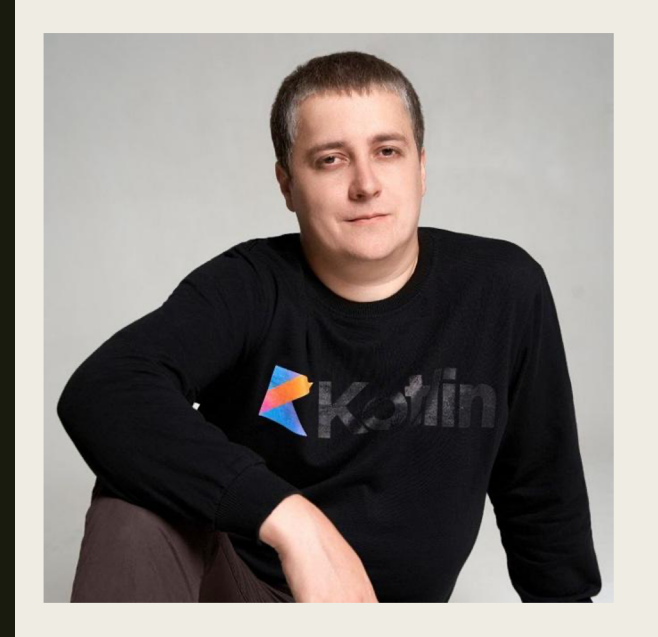

- Занимаюсь backend-разработкой на Java, Kotlin и Spring
- Люблю DevOps и задачи инфраструктуры
- Увлекаюсь Linux, Docker, Kubernetes и сетями
- Развиваю свой кластер на Raspberry Pi

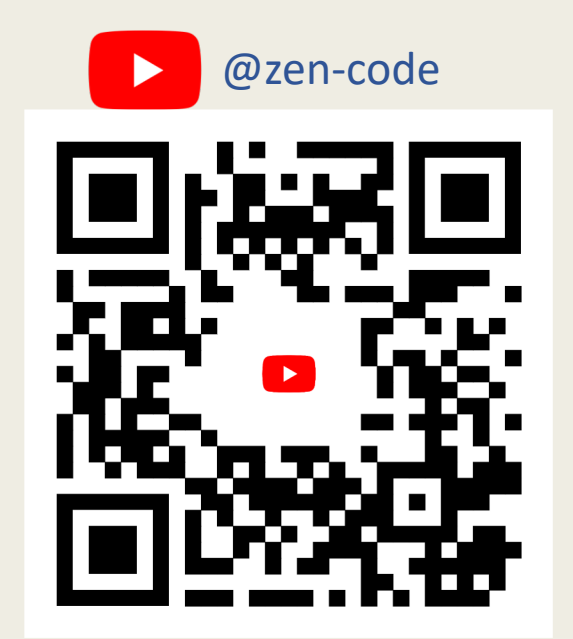

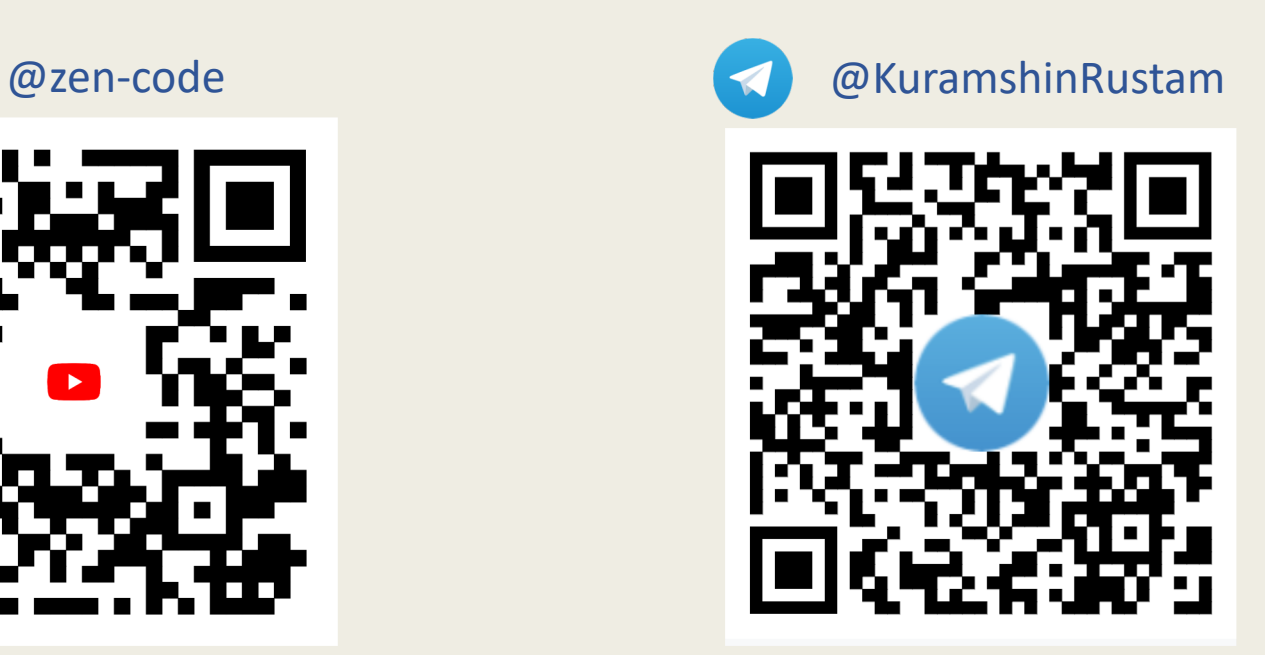

# О чём пойдёт речь

■ Эффективный Dockerfile, использование Maven/Gradle плагинов и Cloud Native Buildpacks.

- Управление Spring Application Properties с помощью ConfigMap или Spring Cloud Config.
- Запуск миграций Liquibase в CI-пайплайне.
- Сделаем выводы

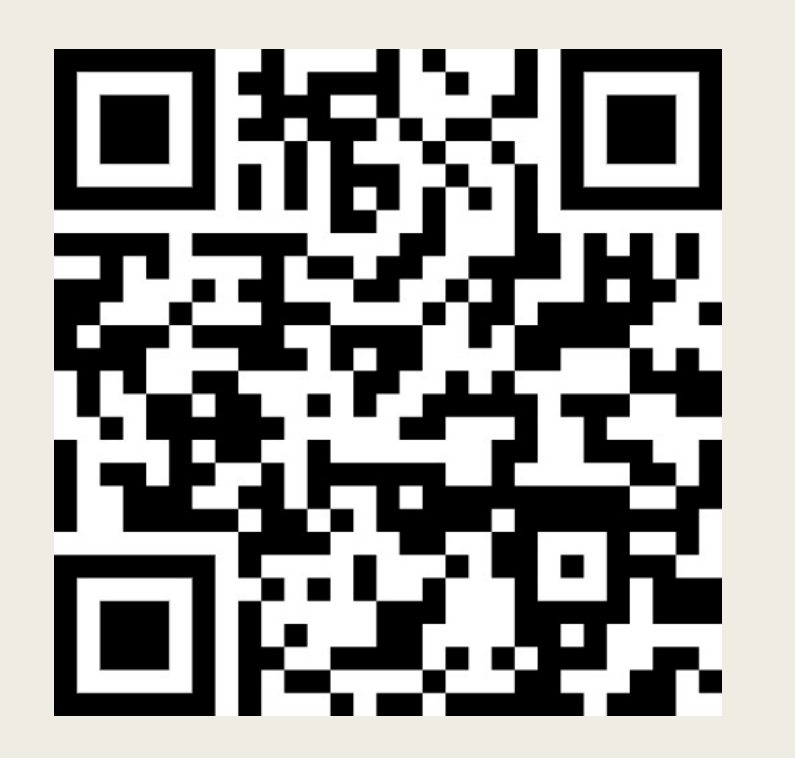

#### Репозиторий с кодом из презентации

https://github.com/RustamKuramshin/right-devops

#### "Уставшие DevOps'ы деплоят Java-сервисы.."

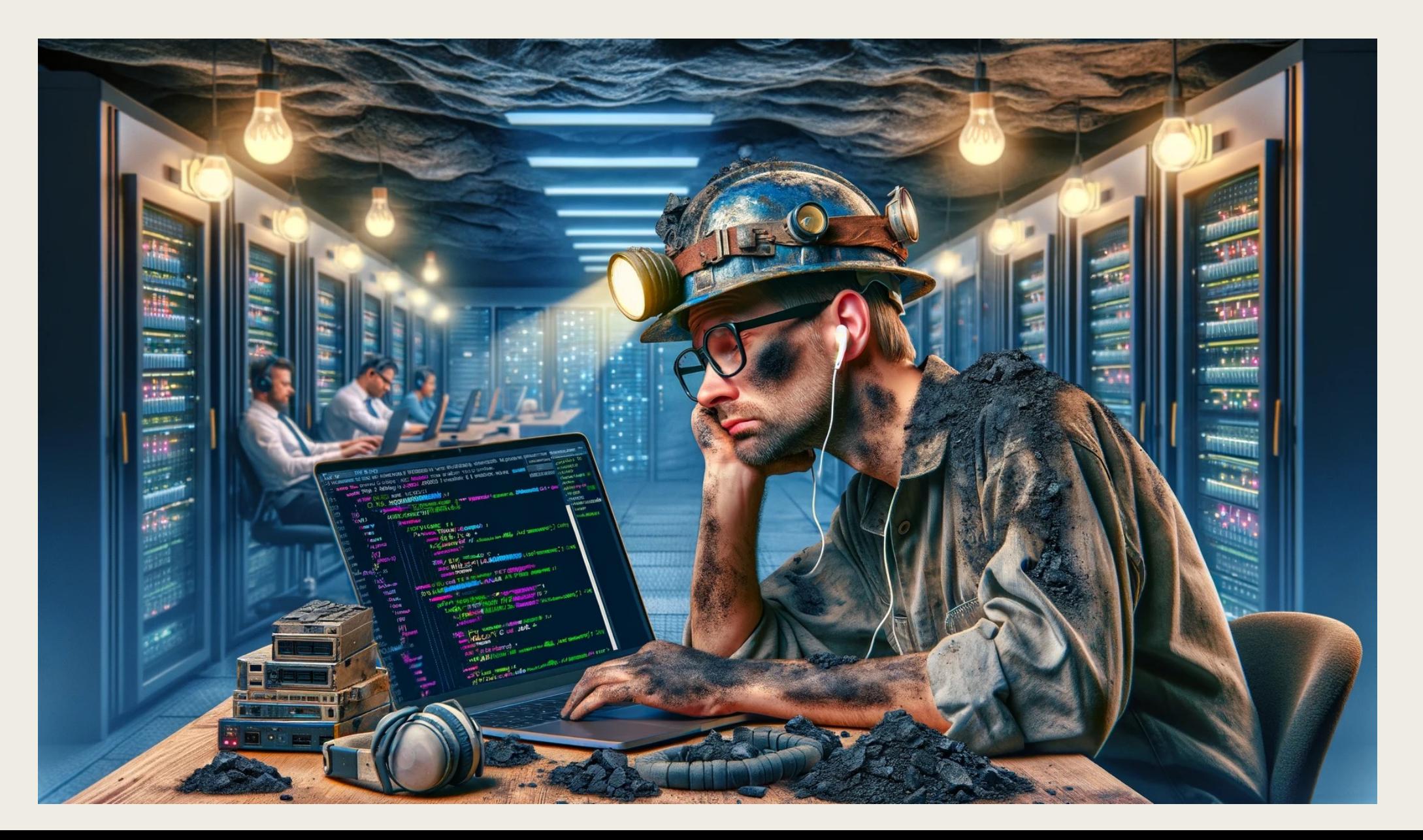

# ЭФФЕКТИВНЫЙ DOCKERFILE

Распаковка JAR, переиспользование слоёв, Spring'овые Maven/Gradle плагины и Cloud Native Buildpacks

# Обычный Dockerfile для Spring Boot

```
1 FROM openjdk:17.0.2-slim
\overline{2}3 WORKDIR /app
\overline{4}5 COPY ./build/libs/right-devops-1.0.0.jar /app/right-devops.jar
6
7 EXPOSE 8080
8
9 ENTRYPOINT ["java", "-jar", "right-devops.jar"]
```
# Обычный Dockerfile для Spring Boot

```
1 FROM openjdk:17.0.2-slim
\overline{2}3 WORKDIR /app
\overline{4}5 COPY ./build/libs/right-devops-1.0.0.jar /app/right-devops.jar
6
7 EXPOSE 8080
8
9 ENTRYPOINT ["java", "-jar", "right-devops.jar"]
```
# Что делает «docker build»

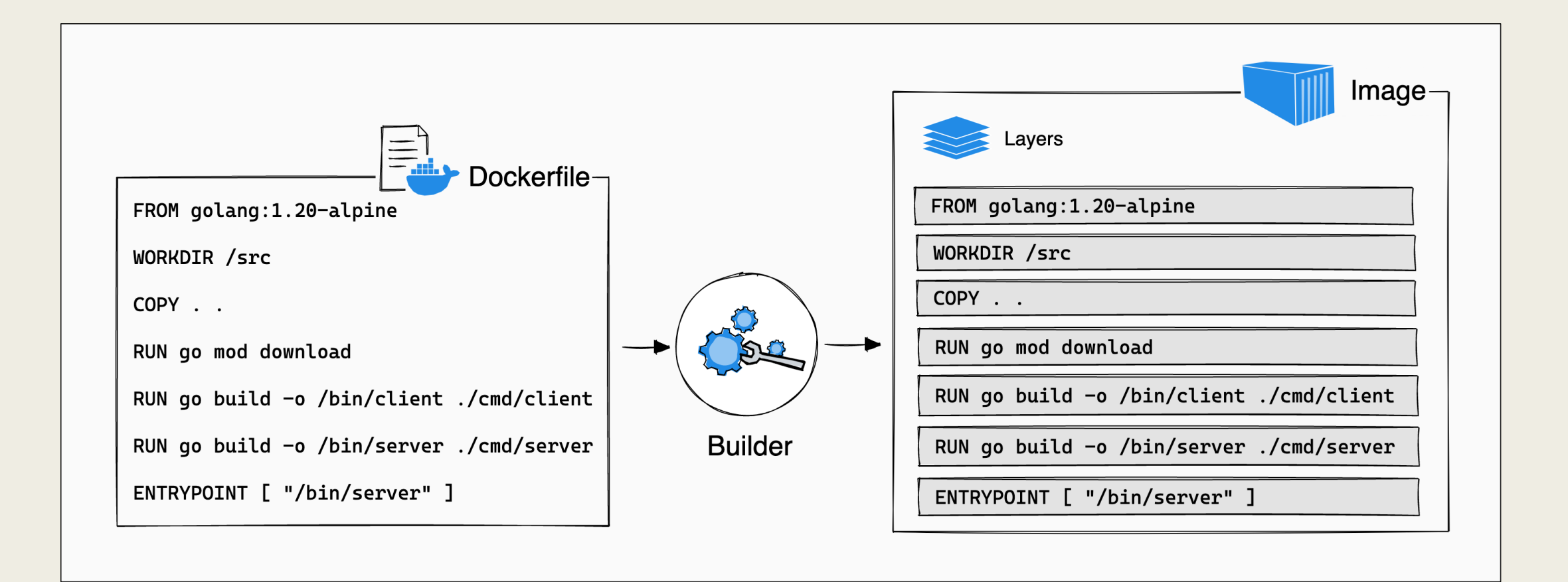

# Правило кэширования слоёв docker образа

- При запуске сборке, билдер пытается повторно использовать слои из более ранних сборок.
- <mark>Если слой изображения не изменился, то билдер подхватывает его</mark> из кэша сборки.
- <mark>Если слой изменился с момента последней сборки, этот слой и</mark>

все последующие слои необходимо перестроить.

### Слои получившегося образа и их кэширование

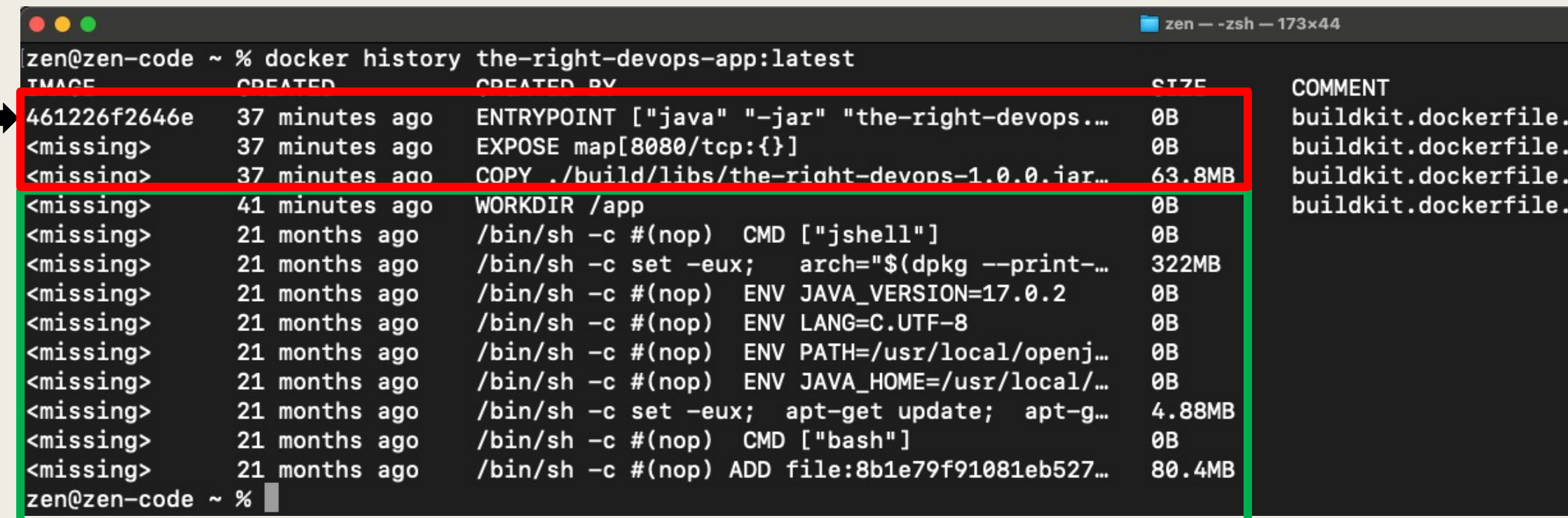

v0

vØ

НЕ будет кэшировано ~ 63.8 MB (на каждую сборку, push и pull)

Будет кэшировано ~ 407.28 MB

# В чём здесь проблема? Оверхэды по времени, месту на диске и сетевому трафику.

- Скорость сборки: кэширование уменьшает время затраченное на docker build в CI-пайплайне.
- Отправка в Docker Registry: docker push передает образ в Registry по слоям.
- Кэшированные слои повторно не передаются.

# В чём здесь проблема? Оверхэды по времени, месту на диске и сетевому трафику.

■ Дисковое пространство под Docker Registry: кэширование

слоёв экономит место на накопителях.

- Скорость получения образа из Docker Registry: при запуске сервиса в kubernetes происходит pull образа из Registry.
- Кэширование ускоряет pull.

# Как Spring решает проблему с кэшированием слоёв.

■ В jar-архив добавляется индексный файл layers.idx

■ layers.idx содержит сведения о путях в jar-архиве и слоях, на которые нужно разделить классы Spring приложения.

# Как Spring решает проблему с кэшированием слоёв.

- Уровни определяются в зависимости от вероятности изменения между сборками приложения.
- Режим запуска Spring Boot приложения "layertools" и его команда «extract» позволяют разобрать jar-архив в

соответствии с layers.idx.

# layers.idx

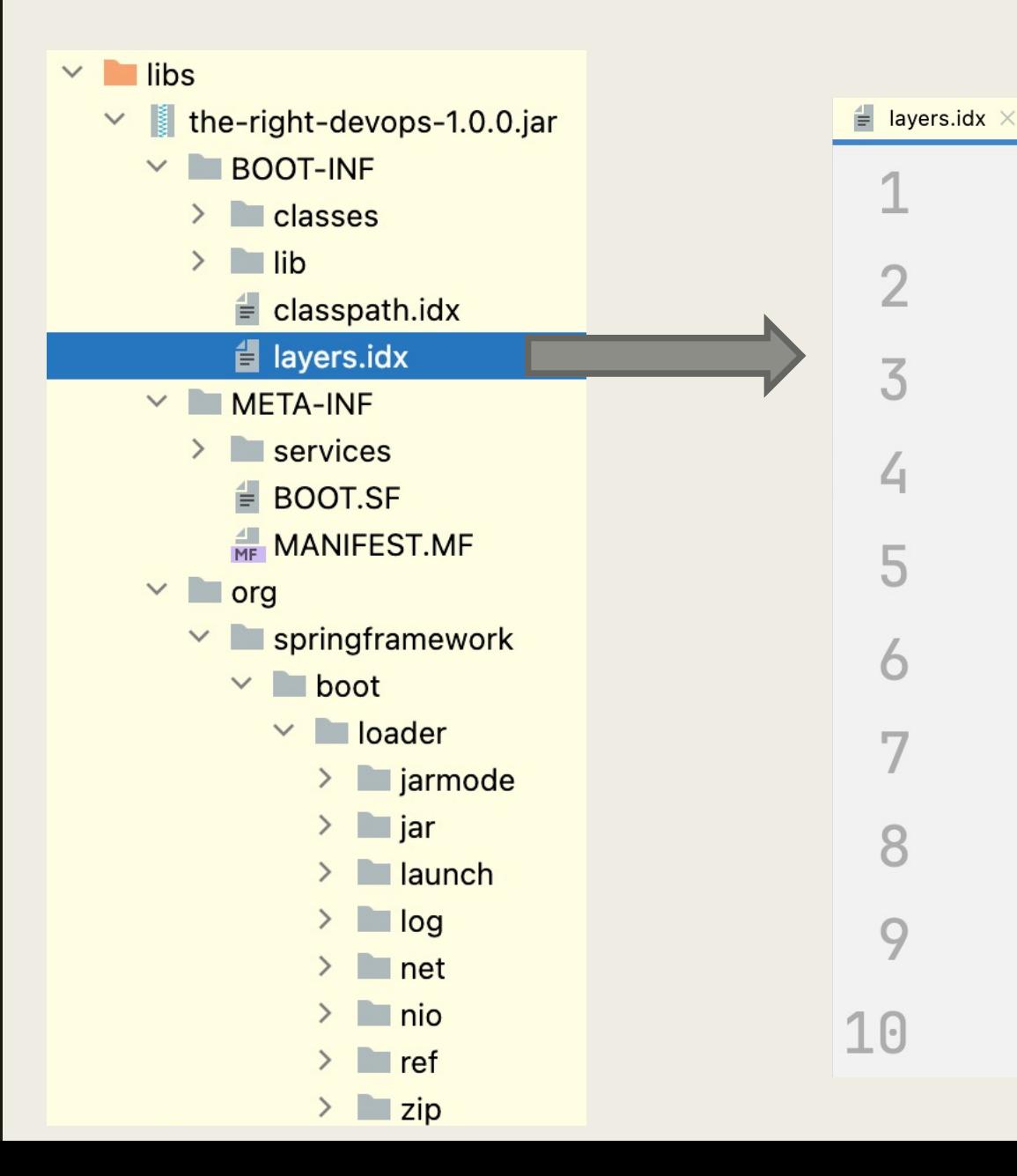

- "dependencies":

- "BOOT-INF/lib/"
- "spring-boot-loader":

 $-$  "org/"

- "snapshot-dependencies":
- "application":
	- "BOOT-INF/classes/"
	- "BOOT-INF/classpath.idx"
	- "BOOT-INF/layers.idx"
	- "META-INF/"

## Как это работает

#### $\bullet\bullet\bullet$

```
1 FROM gradle: 7.4.0-jdk17 as build
 2 WORKDIR /app
 3 COPY --chown=gradle:gradle . /app
 4 RUN gradle clean build --no-daemon
 \overline{5}6 FROM openjdk:17.0.2-slim as builder
 7 WORKDIR /app
 8 COPY --from=build /app/build/libs/right-devops-1.0.0.jar /app/right-devops.jar
 9 RUN java -Djarmode=layertools -jar right-devops.jar extract
10
11 FROM openjdk:17.0.2-slim
12 WORKDIR /app
13 COPY --from=builder app/dependencies/ ./
14 COPY --from=builder app/spring-boot-loader/ ./
15 COPY --from=builder app/snapshot-dependencies/ ./
16 COPY --from=builder app/application/ ./
17 ENTRYPOINT ["java", "org.springframework.boot.loader.launch.JarLauncher"]
```
## Как это работает

#### $\bullet\bullet\bullet$

```
1 FROM gradle: 7.4.0-jdk17 as build
2 WORKDIR /app
3 COPY --chown=gradle:gradle . /app
 4 RUN gradle clean build --no-daemon
 6 FROM openjdk:17.0.2-slim as builder
7 WORKDIR /app
 8 COPY --from=build /app/build/libs/right-devops-1.0.0.jar /app/right-devops.jar
 9 RUN java -Djarmode=layertools -jar right-devops.jar extract
10
11 FROM openjdk:17.0.2-slim
12 WORKDIR /app
13 COPY --from=builder app/dependencies/ ./
14 COPY --from=builder app/spring-boot-loader/ ./
15 COPY --from=builder app/snapshot-dependencies/ ./
16 COPY --from=builder app/application/ ./
17 ENTRYPOINT ["java", "org.springframework.boot.loader.launch.JarLauncher"]
```
## Как это работает

#### $\bullet\bullet\bullet$

```
1 FROM gradle: 7.4.0-jdk17 as build
 2 WORKDIR /app
3 COPY --chown=gradle:gradle . /app
 4 RUN gradle clean build --no-daemon
 6 FROM openjdk:17.0.2-slim as builder
 7 WORKDIR /app
 8 COPY --from=build /app/build/libs/right-devops-1.0.0.jar /app/right-devops.jar
 9 RUN java -Djarmode=layertools -jar right-devops.jar extract
10
11 FROM openjdk:17.0.2-slim
12 WORKDIR /app
13 COPY --from=builder app/dependencies/ ./
14 COPY --from=builder app/spring-boot-loader/ ./
15 COPY --from=builder app/snapshot-dependencies/ ./
16 COPY --from=builder app/application/ ./
17 ENTRYPOINT ["java", "org.springframework.boot.loader.launch.JarLauncher"]
```
# Что там со слоями образа

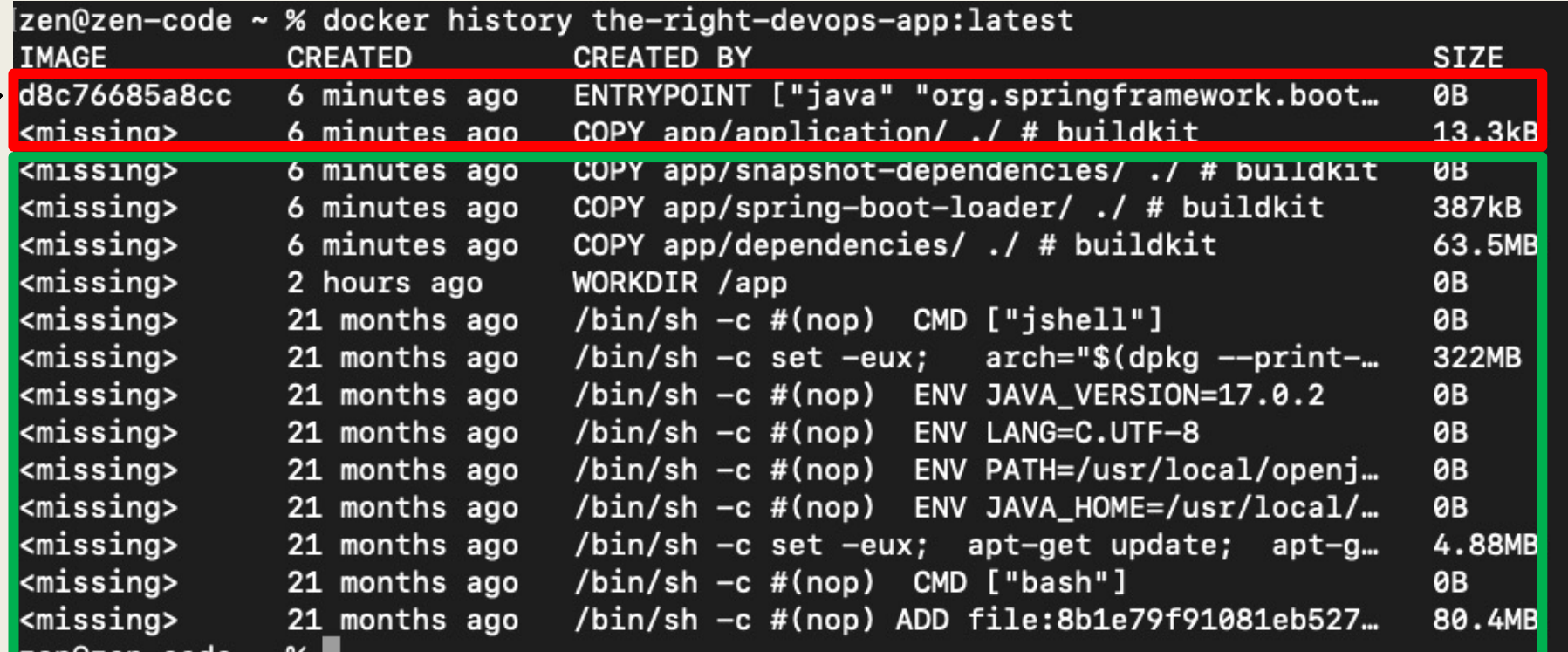

**COMMENT** 

buildkit.dockerfile.v0 buildkit.dockerfile.v0 buildkit.dockerfile.v0 buildkit.dockerfile.v0 buildkit.dockerfile.v0 buildkit.dockerfile.v0

Будет кэшировано ~ 471.17 MB НЕ будет кэшировано ~ 13.3 KB

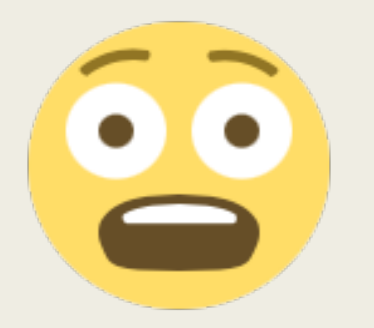

# Как перестать писать Dockerfiles и полюбить DevOps

**>\_ gradle bootBuildImage >\_ mvn spring-boot:build-image** 

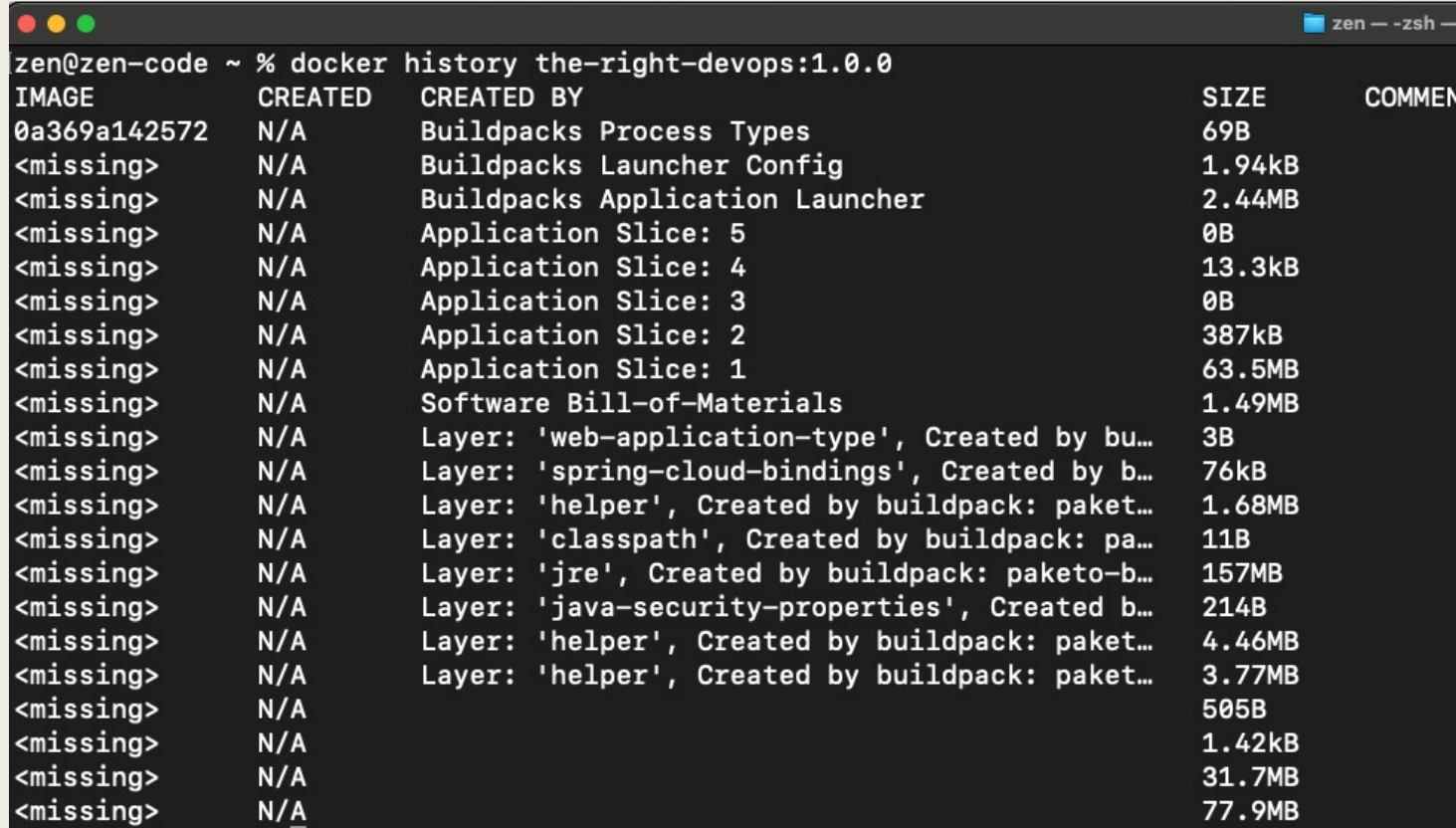

# Spring-плагины для Grad делают это через Cloud **Buildpacks** от CNCF

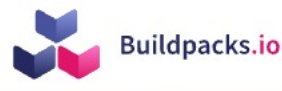

**Features** Community **Blog** Registry

**Cloud Native Buildpacks** transform your application source code into images that can run on any cloud.

**Get Started** 

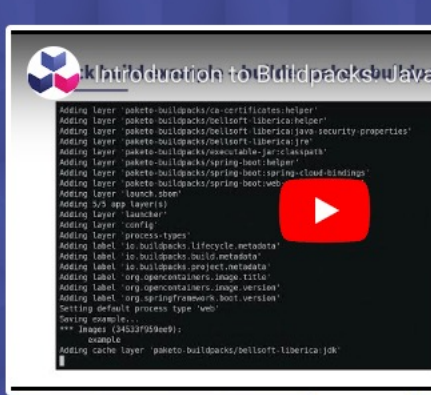

 $\mathfrak{g}$ 

https://buildpacks.io/

# УПРАВЛЕНИЕ SPRING APPLICATION PROPERTIES

Kubernetes ConfigMap или Spring Cloud Config Server

#### Обычно Spring Boot приложение «настраивается» через application.properties файл

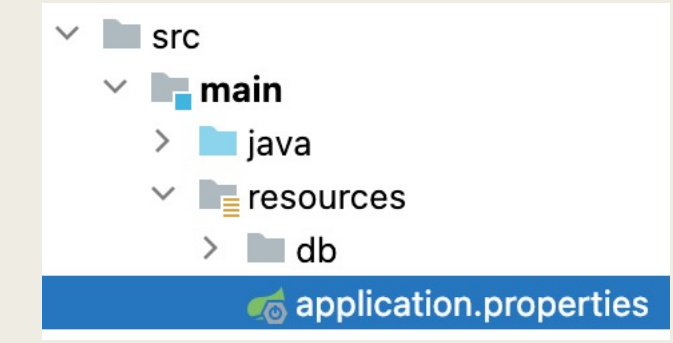

#### $\bullet\bullet\bullet$

spring.application.name=the-right-devops

#### # Hibernate

spring.jpa.show-sql=true spring.jpa.properties.hibernate.format sql=true

#### #Liquibase

spring.liquibase.change-log=db/changelog/db.changelog-master.xml

spring.datasource.url=jdbc:postgresql://postgres:5432/therightdevops spring.datasource.username=pgadmin spring.datasource.password=pgadmin spring.datasource.driver-class-name=org.postgresql.Driver

spring.sql.init.encoding=UTF-8 spring.jpa.database-platform=org.hibernate.dialect.PostgreSQLDialect

#### # Logging

logging.level.org.hibernate.SQL=DEBUG logging.level.org.hibernate.type.descriptor.sql.BasicBinder=TRACE

spring.cloud.config.enabled=false

### И тут вы захотели переключить пропертю в приложении passephyrom в Kubernetes

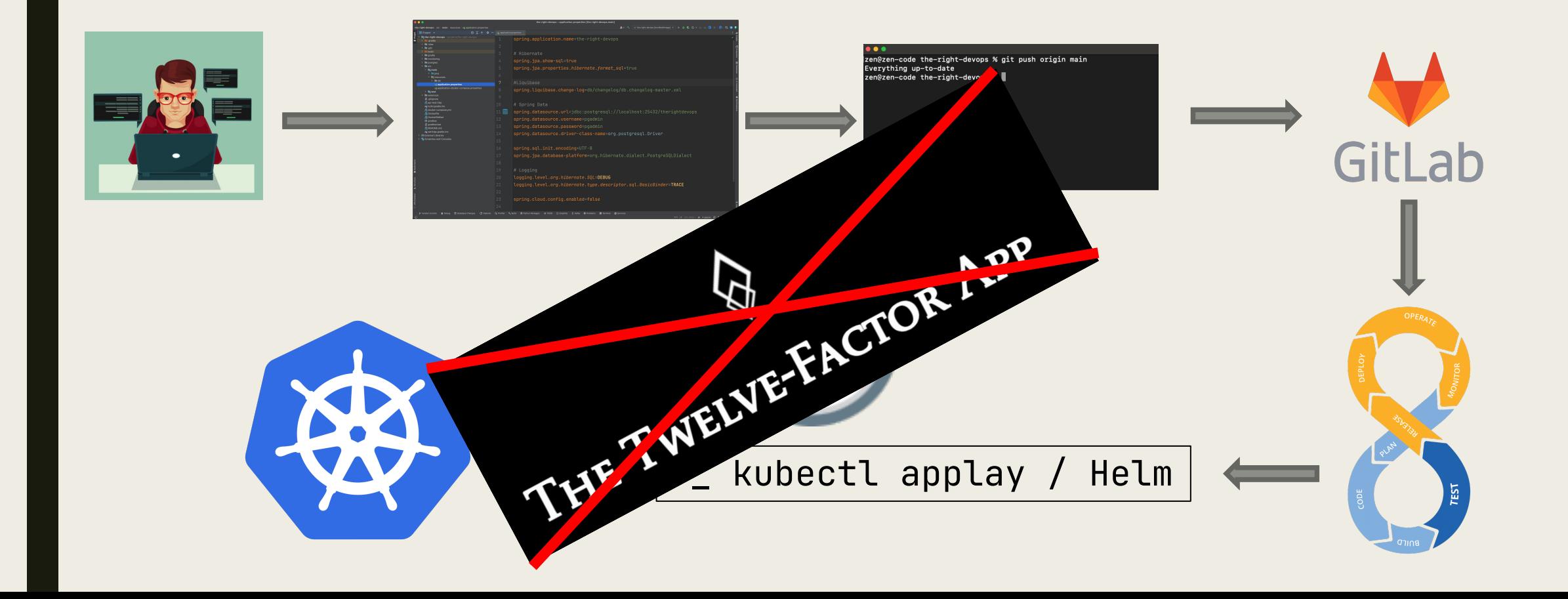

# Spring предлагает Externalized Configuration

- Особый PropertySource порядок для разумного переопределения значений пропертей.
- Поиск пропертей: проперти-файлы, переменный среды, System.getProperties(), JNDI, контекст и конфигурация сервлетов, аргументы командной строки и прочее.

# Spring предлагает Externalized Configuration

■ Загрузка application.properties и application.yaml из

разных источников.

- classpath root и пакет /config там же.
- Текущий каталог и каталог config в нём, подкаталоги внутри config.
- Либо укажите каталог через spring.config.location.

#### Здесь то и приходит на помощь ConfigMap

#### **...**

apiVersion: v1 kind: ConfigMap metadata: name: the-right-devops-config data: application.properties: | spring.application.name=the-right-devops spring.jpa.show-sql=true spring.jpa.properties.hibernate.format\_sql=true spring.liquibase.change-log=db/changelog/db.changelog-master.xml spring.datasource.url=jdbc:postgresql://localhost:25432/therightdevops spring.datasource.driver-class-name=org.postgresql.Driver spring.sql.init.encoding=UTF-8 spring.jpa.database-platform=org.hibernate.dialect.PostgreSQLDialect logging.level.org.hibernate.SQL=DEBUG logging.level.org.hibernate.type.descriptor.sql.BasicBinder=TRACE

#### Монтируется ConfigMap через Deployment

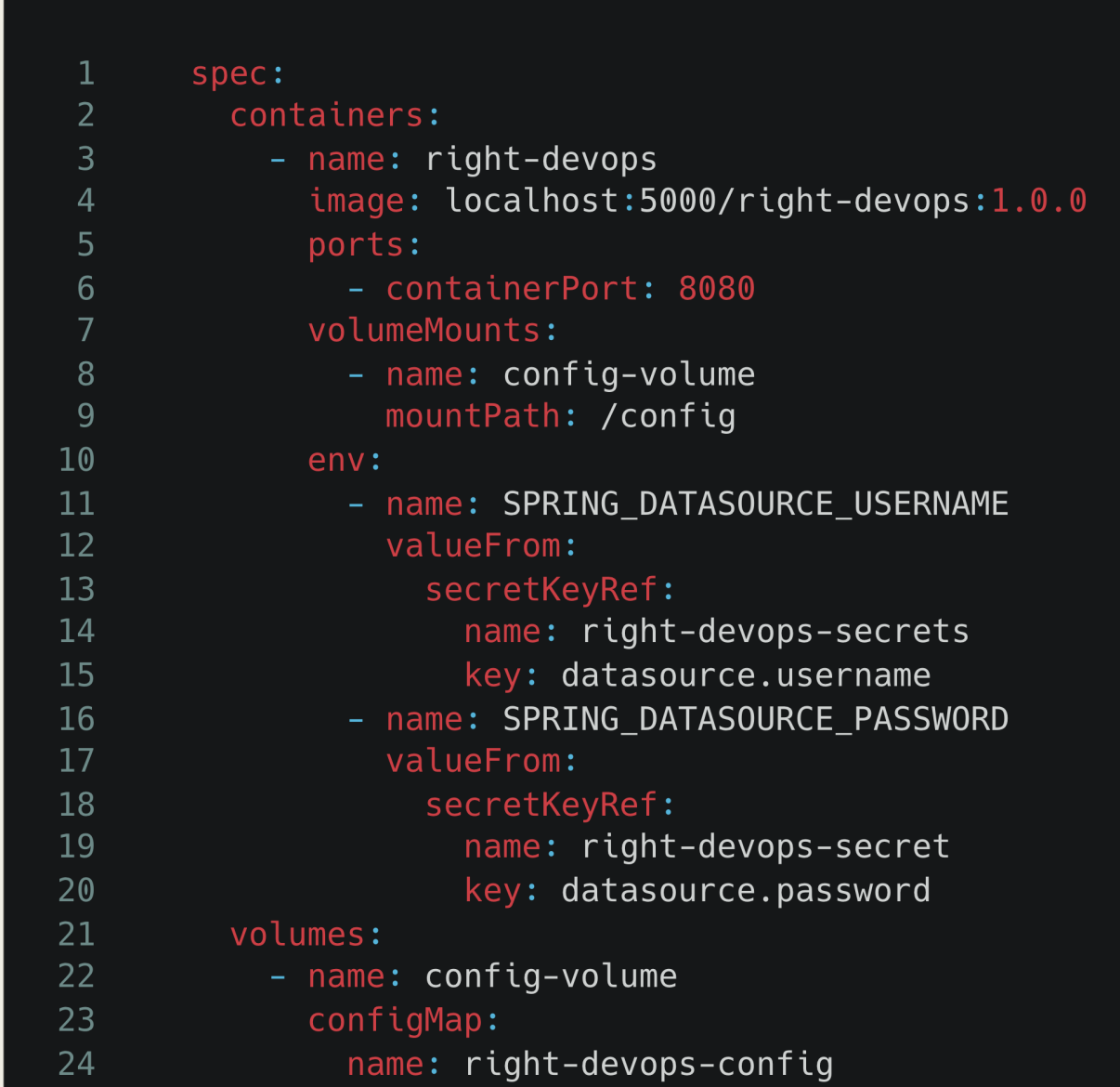

#### Монтируется ConfigMap через Deployment

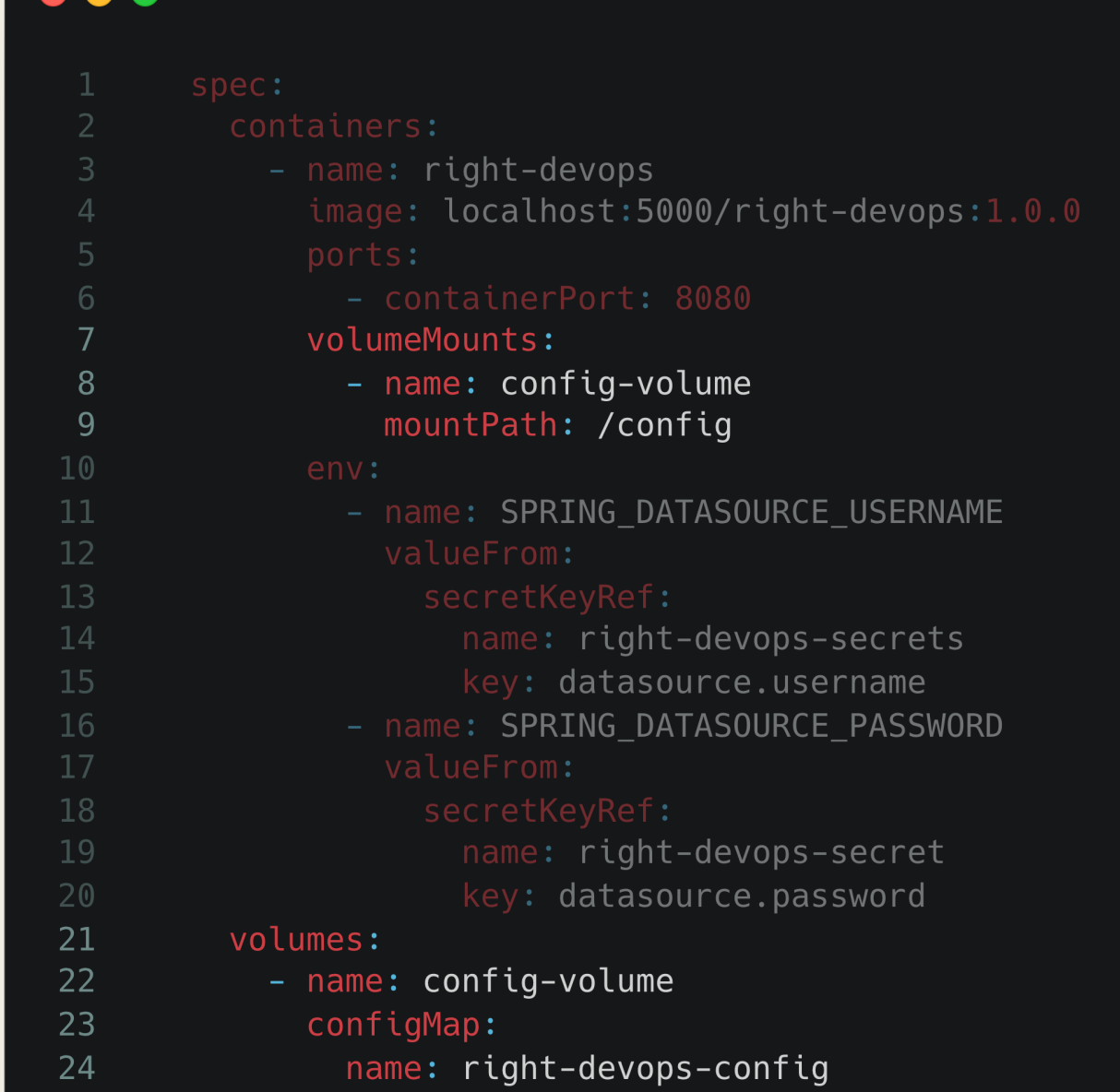

### Теперь когда вам нужно будет изменить настройки Spring Boot приложения просто откройте терминал…

Last login: Tue Feb 6 06:31:15 on ttys001 zen@zen-code ~ % kubectl edit configmap the-right-devops-config

*(убедитесь, что pod'ы вашего приложения были перезапущены!)*

## Однако Spring предлагает еще более изящное решение – **Spring Cloud Config**

- Клиент-серверное решение для распространения Spring Application Properties среди ваших сервисов.
- Config Server предоставляет HTTP API для получения Application Properties.

## Однако Spring предлагает еще более изящное решение – **Spring Cloud Config**

- Config Client, который позволяет получать properties от Config Server.
- Возможность обновления Application Properties в реальном времени без перезапуска Spring Boot приложения (есть особенности).
- Источником для Config Server могут быть: *Git-репозиторий*, *файловая система*, *HashiCorp Vault*.

# Схема работы Cloud Config

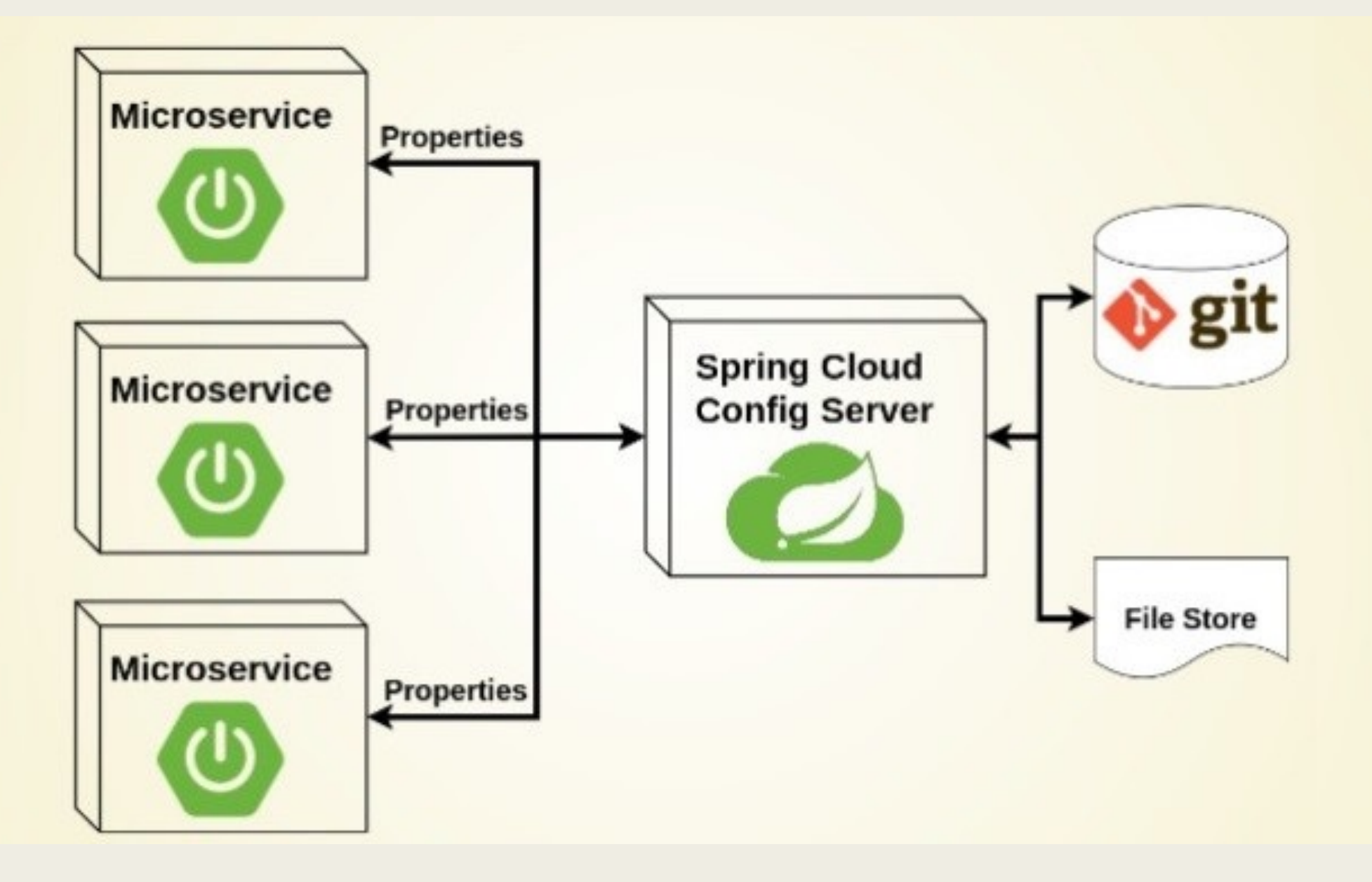

### Поднять Config Server очень просто

```
1 @SpringBootApplication
2 @EnableConfigServer
3 public class ConfigServerApplication {
\overline{4}public static void main(String[] args) {
5<sup>5</sup>SpringApplication.run(ConfigServerApplication.class, args);
6 \overline{6}7<sup>1</sup>8 }
```
#### . . .

- 1 spring.application.name=config-server
- $\overline{2}$
- 3 spring.cloud.config.server.git.clone-on-start=true
- 4 spring.cloud.config.server.git.uri=\${GITLAB\_REPO\_URI}
- 5 spring.cloud.config.server.git.username=\${GITLAB\_ACCESS\_TOKEN\_NAME}
- 6 spring.cloud.config.server.git.password=\${GITLAB\_ACCESS\_TOKEN\_PASSWORD}
- 7 spring.cloud.config.server.git.search-paths=dev/,dev/{application}

### Поднять Config Server очень просто

1 @SpringBootApplication 2 @EnableConfigServer 3 public class ConfigServerApplication { public static void main(String[] args) { 5 SpringApplication.run(ConfigServerApplication.class, args); 6 8 }

#### ...

1 spring.application.name=config-server

3 spring.cloud.config.server.git.clone-on-start=true

4 spring.cloud.config.server.git.uri=\${GITLAB\_REPO\_URI}

5 spring.cloud.config.server.git.username=\${GITLAB\_ACCESS\_TOKEN\_NAME}

6 spring.cloud.config.server.git.password=\${GITLAB\_ACCESS\_TOKEN\_PASSWORD}

7 spring.cloud.config.server.git.search-paths=dev/,dev/{application}

#### Разложите application.properties файлы в git-репозитории.

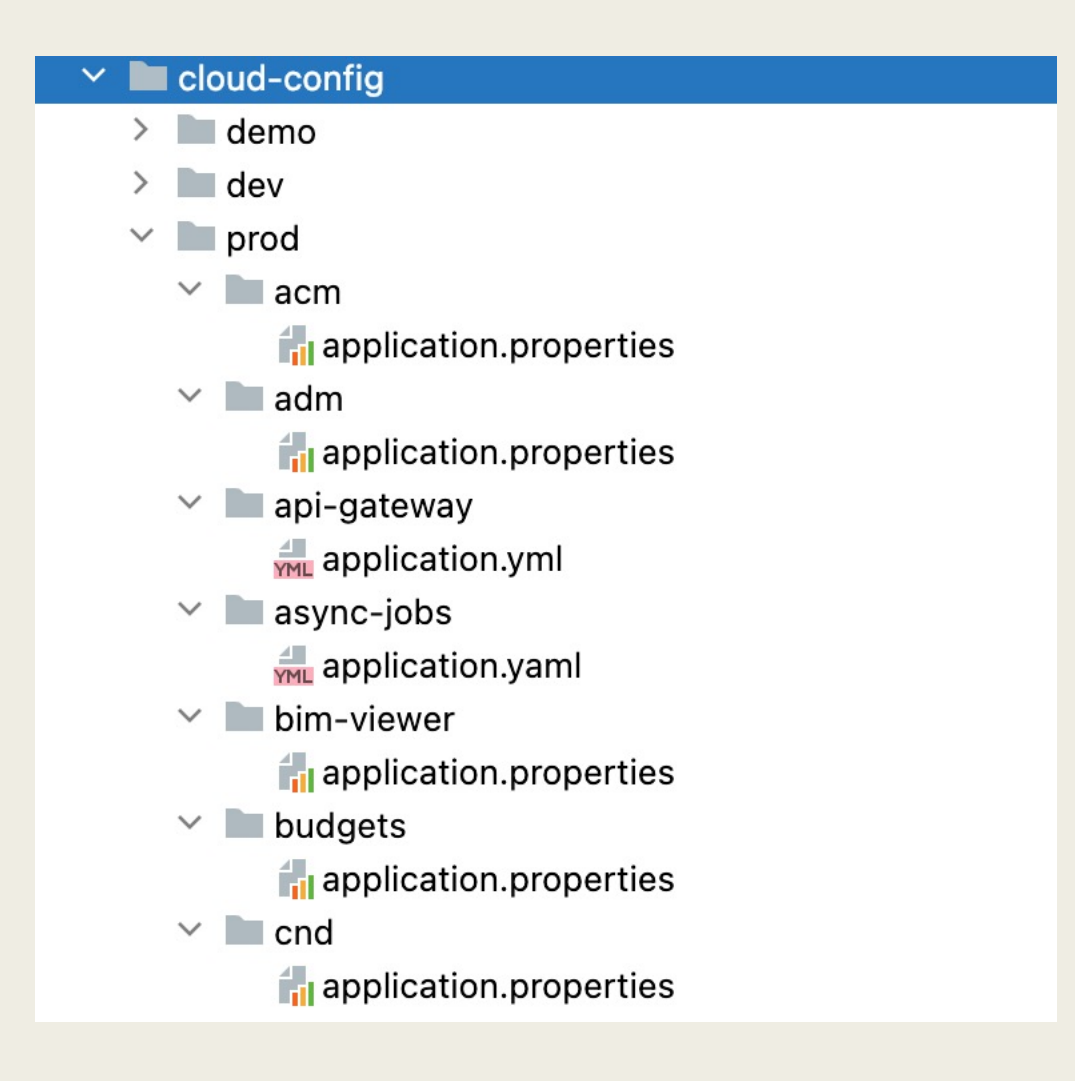

# МИГРАЦИИ LIQUIBASE

Запуск в CI-пайплайне

### Обычно мы храним миграции БД в jar-архиве Spring Boot приложения. Что здесь не так.

- Чтобы накатить миграцию нужно делать сборку/релиз и ждать прохождение всего CI/CD пайплайна.
- Миграция может падать на разных окружения в зависимости от наполнения БД. Будем лишний раз шатать pod в kubernetes.

## Обычно мы храним миграции БД в jar-архиве Spring Boot приложения. Что здесь не так.

■ Запуск миграции при стартер Spring Boot приложения

увеличивает время запуска.

■ Накат миграции из Spring'а ограничивает возможности liquibase (если вы только не напишите лишний код).

## Liquibase даёт нам gradle и maven плагины, чтобы делать хорошо.

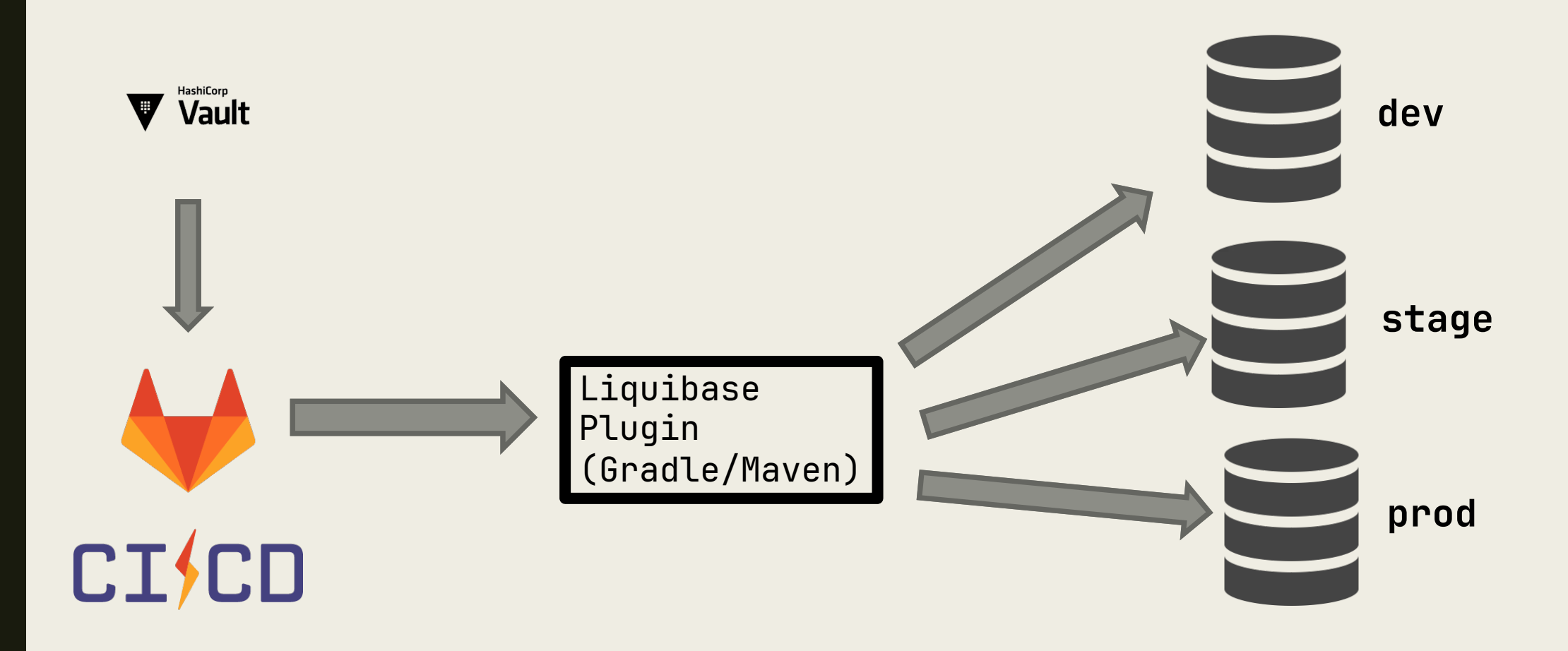

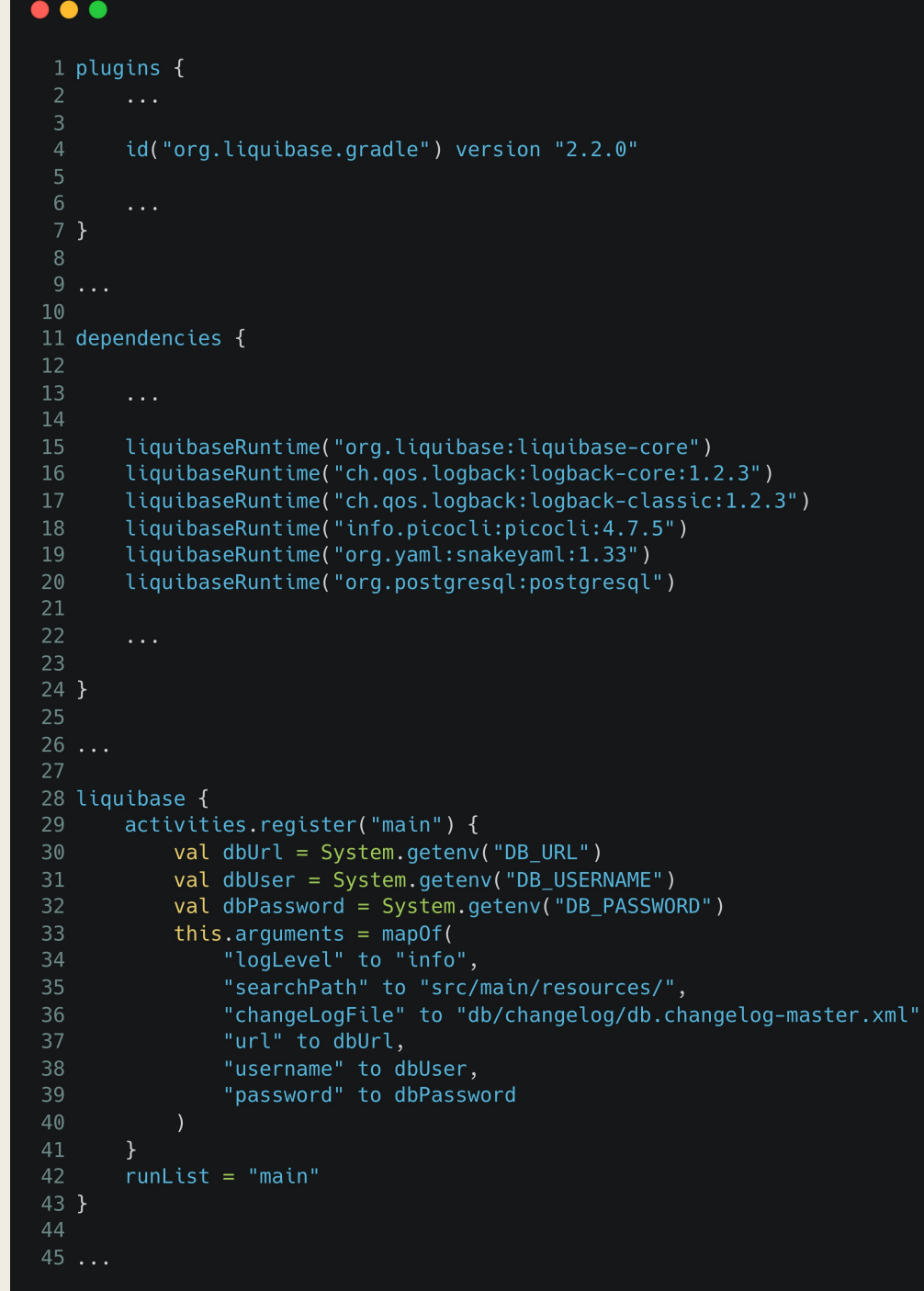

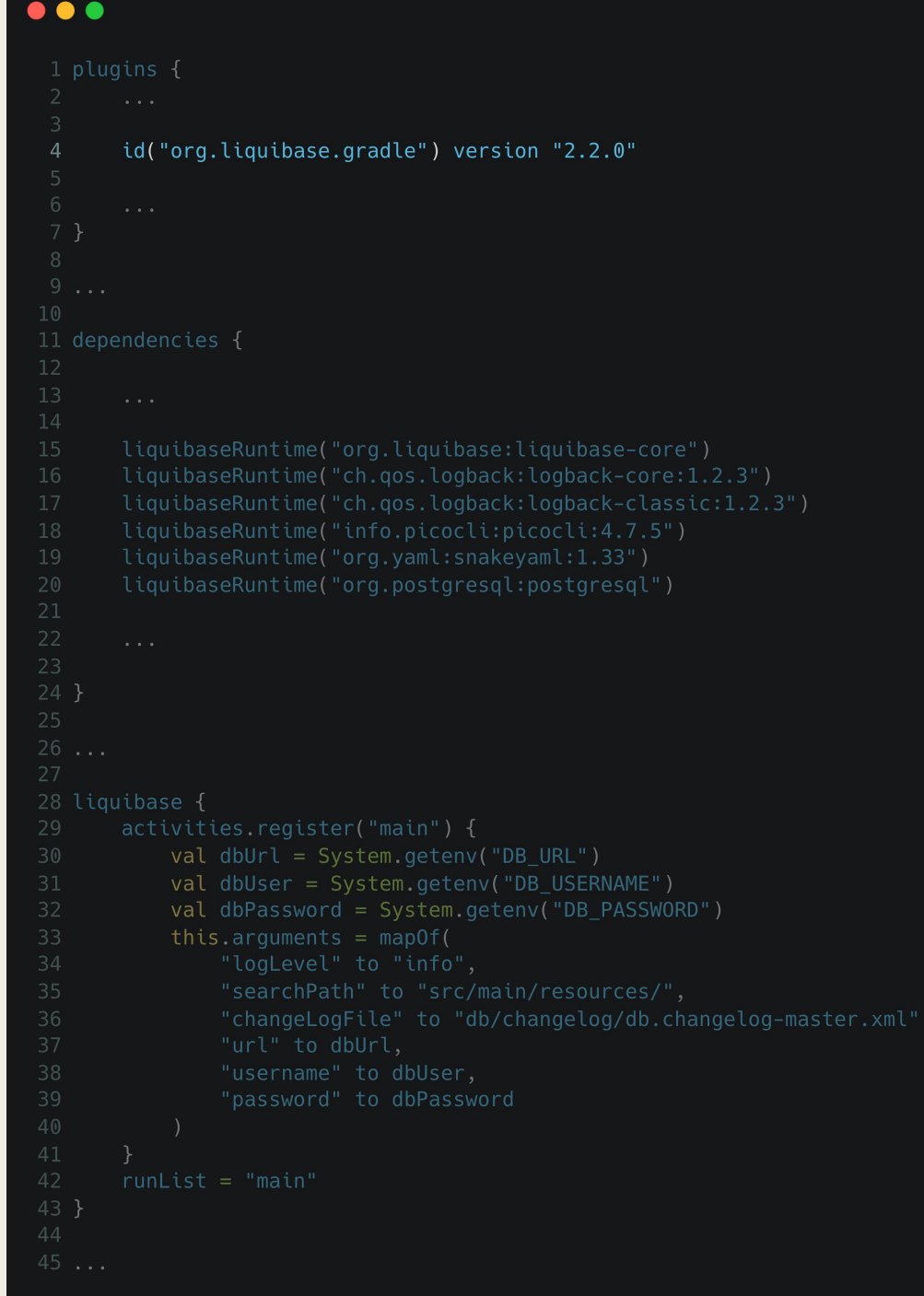

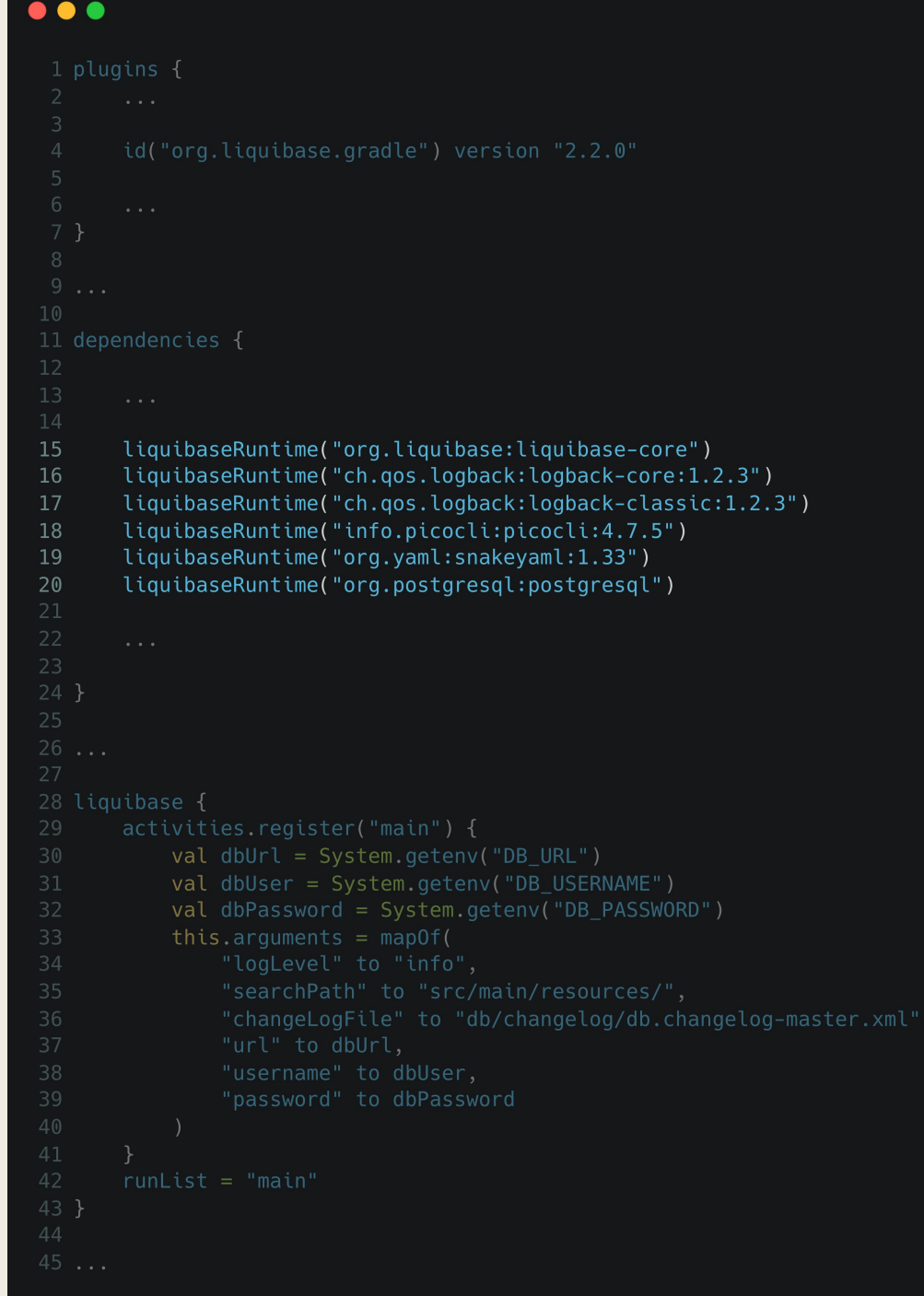

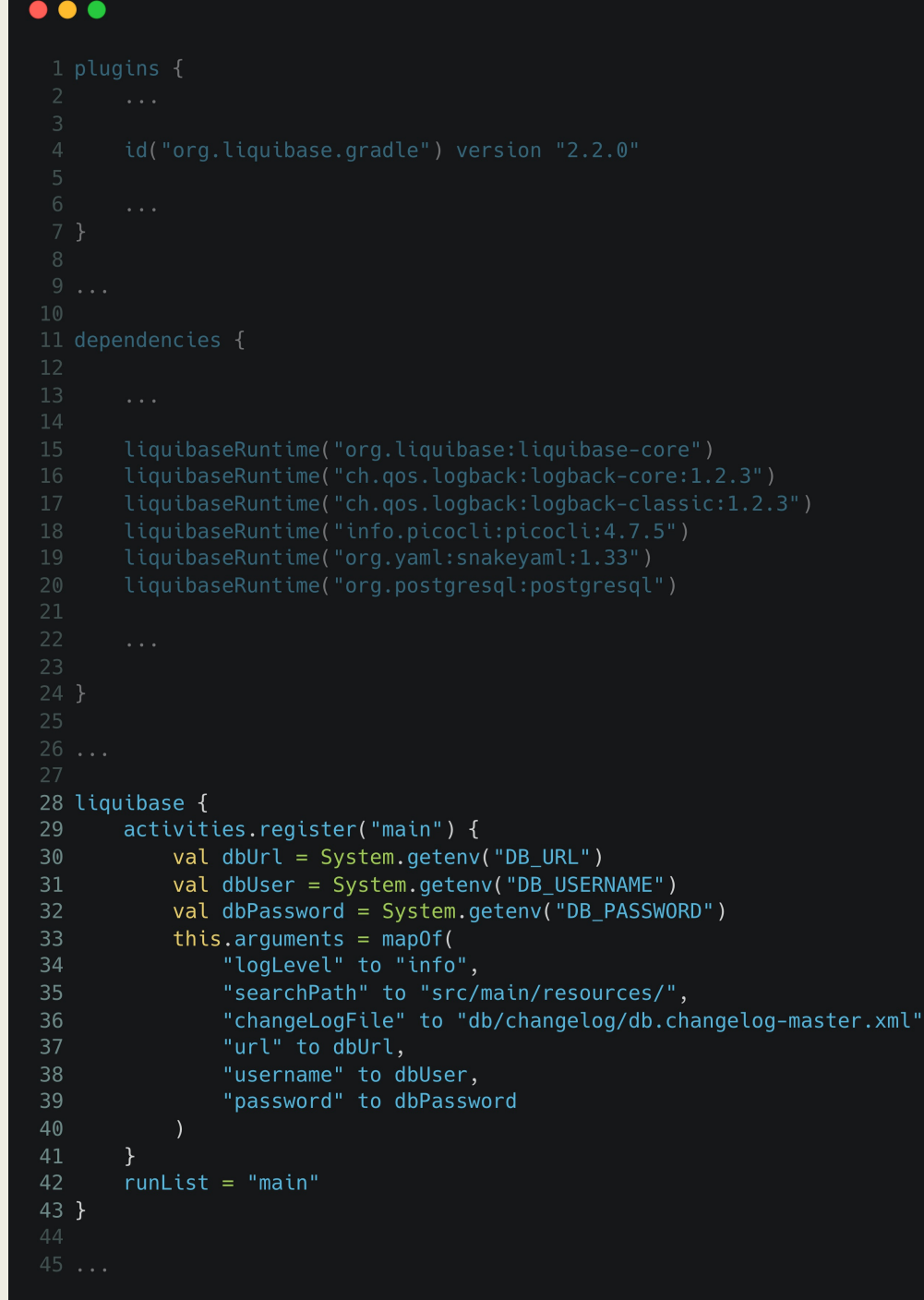

#### Maven Plugin

 $>$ \_ mvn liquibase: update

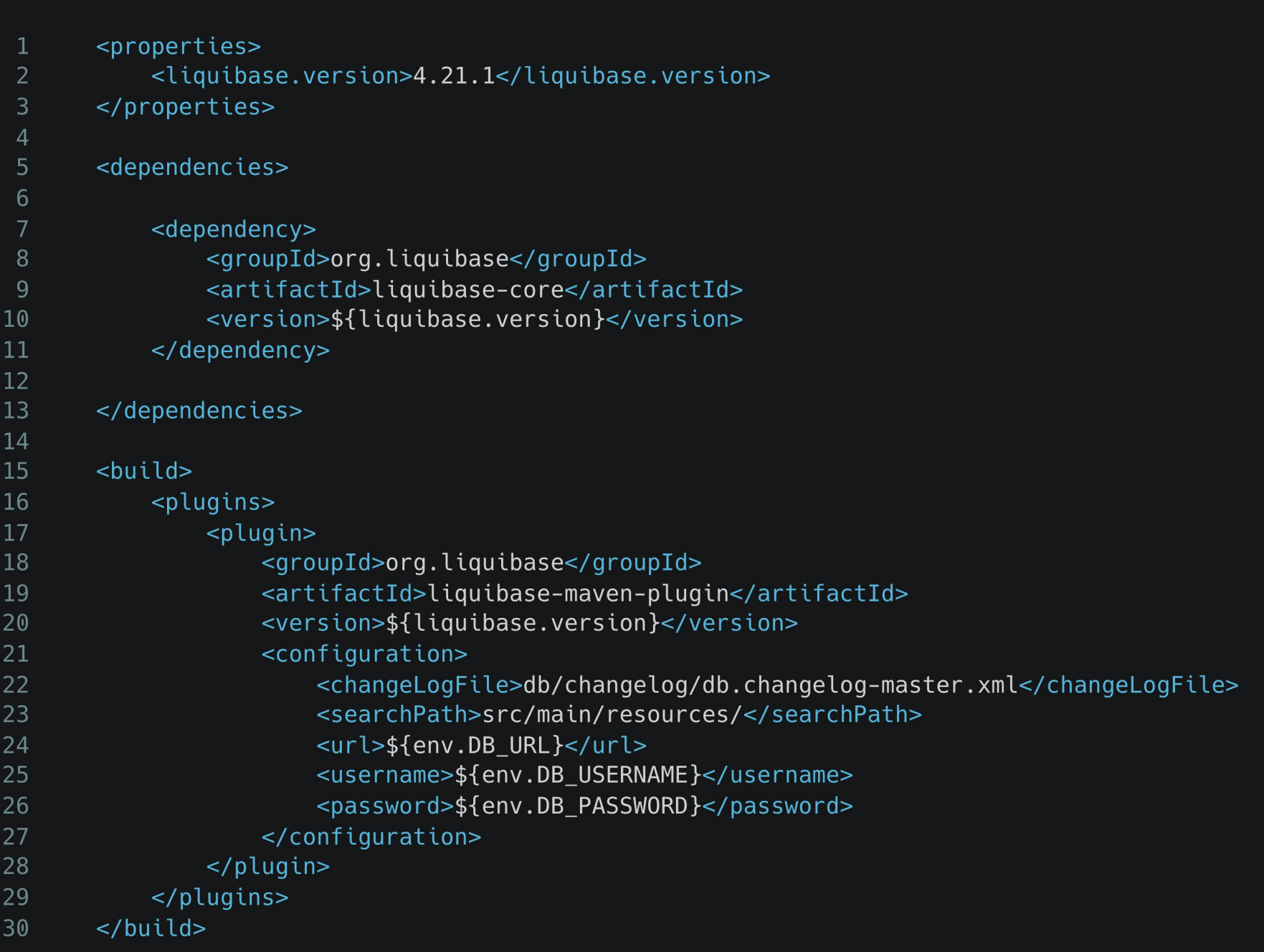

#### $\bullet\bullet\bullet$ Maven Plugin

#### $>$ \_ mvn liquibase: update

 $10$  $\overline{11}$ 

13<br>14<br>15<br>16<br>17<br>18<br>19<br>20<br>21<br>22<br>23<br>24<br>25<br>26<br>27<br>30<br>30

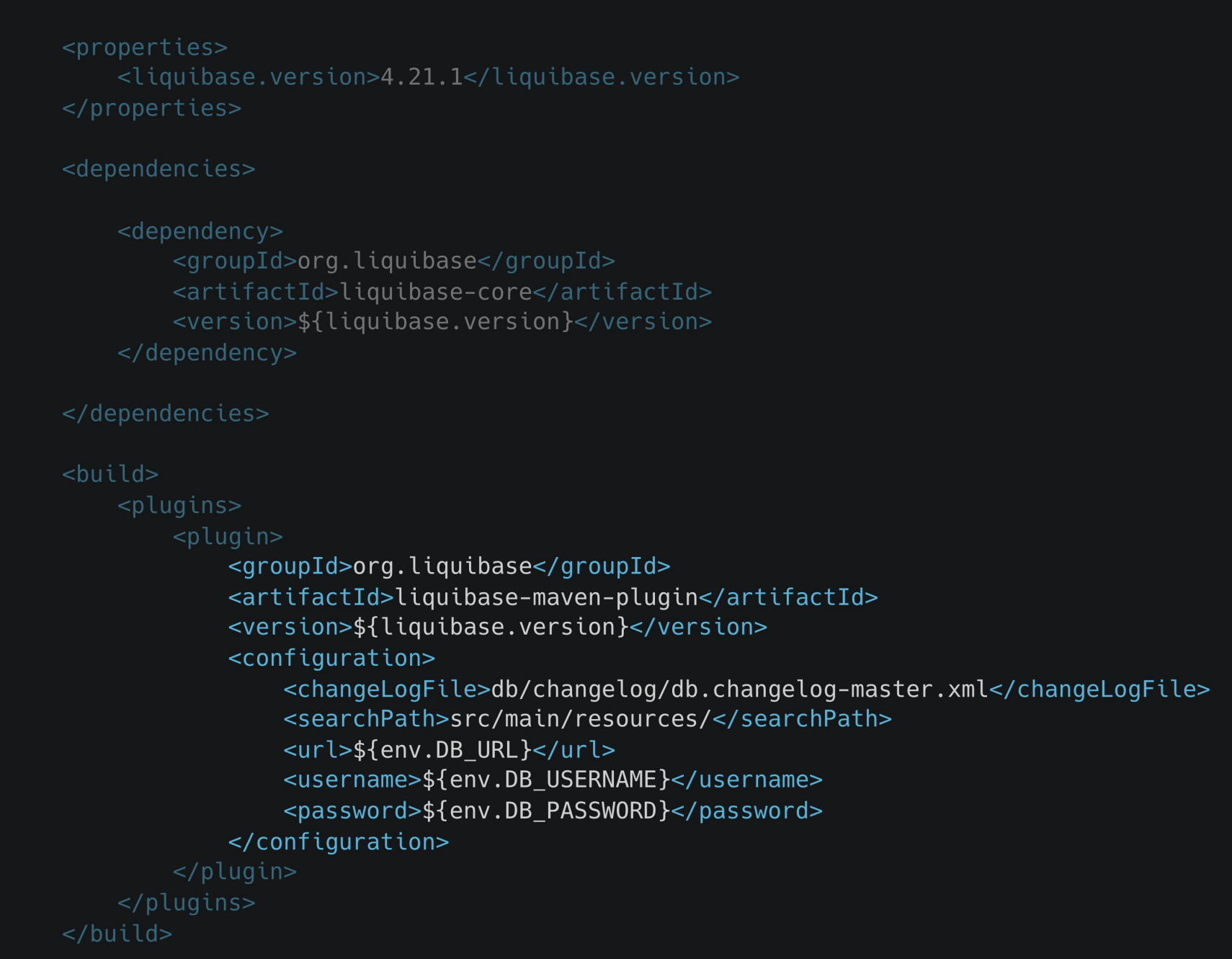

 $\overline{7}$ 

8

10

11

12

13

- .migrate-db:  $\mathbf 1$
- stage: migrate-db  $\overline{2}$
- image: maven-3-8-4-openjdk-17-master  $\overline{3}$

```
variables:
\overline{4}
```

```
5
   VAULT_AUTH_PATH: "id_token_jwt"
```

```
6
    id tokens:
```

```
VAULT_ID_TOKEN:
```

```
aud: https://zen-code.ru
```

```
9
    script:
```

```
- mvn -version
```
- mvn clean package -DskipTests
- mvn liquibase: status -Dliquibase. verbose=true
- mvn liquibase:updateSQL -Dliquibase.verbose=true -Dliquibase.logging=debug
- mvn liquibase:update -Dliquibase.verbose=true -Dliquibase.logging=debug

```
when: manual
15
```
8

10

12

13

- 
- stage: migrate-db
- image: maven-3-8-4-openjdk-17-master 3

```
variables:
```

```
VAULT_AUTH_PATH: "id_token_jwt"
```

```
6
```

```
aud: https://zen-code.ru
```

```
\mathcal{Q}
```

```
- myn -version
```
- mvn clean package -DskipTests
- mvn liquibase: status -Dliquibase. verbose=true
- mvn liquibase:updateSQL -Dliquibase.verbose=true -Dliquibase.logging=debug
- mvn liquibase:update -Dliquibase.verbose=true -Dliquibase.logging=debug

```
when: manual
15
```
10

11

12

13

```
1 migrate-db-dev:
```

```
extends: .migrate-db
\overline{2}
```

```
variables:
\overline{3}
```

```
DB_URL: "jdbc:postgresql://localhost:25432/rightdevops"
\overline{4}
```

```
DB USERNAME: pg_admin
5<sub>1</sub>
```

```
<<: *migrate-db-vault-public-env
6 \overline{6}
```

```
\overline{7}secrets:
```

```
8
      LIQUIBASE_PASSWORD:
9
```

```
vault:
```

```
engine:
```

```
name: kv-v2
```

```
path: gitlab
```

```
field: SPRING_DATASOURCE_PASSWORD
```

```
path: zen/dev/env
```

```
file: false
15
```
10

 $12 \overline{ }$ 

- extends: .migrate-db  $\overline{2}$
- variables:  $\overline{3}$
- DB\_URL: "jdbc:postgresql://localhost:25432/rightdevops"  $\overline{4}$ 
	- DB\_USERNAME: pg\_admin
- <<: \*migrate-db-vault-public-env 6
- secrets:
- 8 LIQUIBASE\_PASSWORD:  $\overline{9}$ 
	-
	- - name: kv-v2
	- path: gitlab
	- field: SPRING\_DATASOURCE\_PASSWORD
		- path: zen/dev/env
- file: false 15

## Получим такие кнопочки в GitLab CI

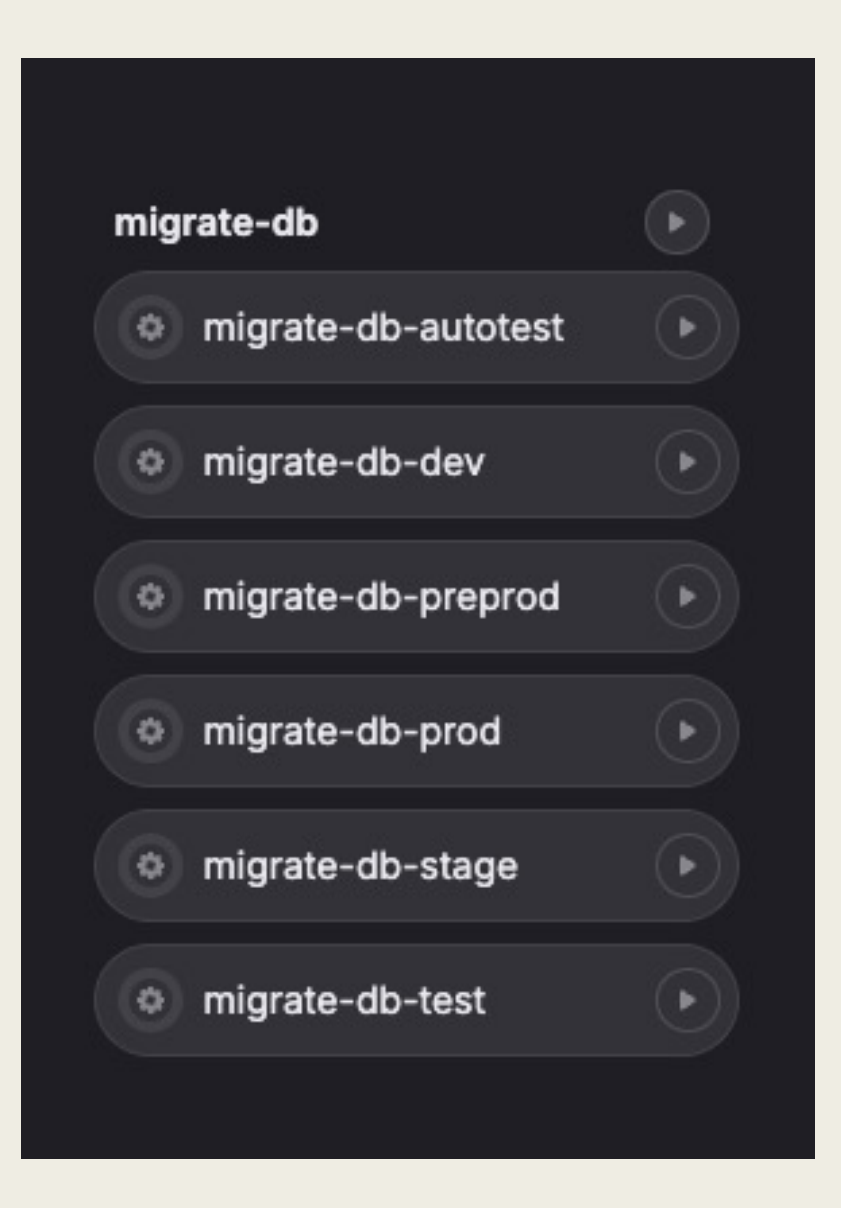

# ВЫВОДЫ

DevOps процессы к успеху пришли (ну почти )

# Как делать хорошо

- Разработчикам изучать DevOps инструменты (Dock Linux/bash, CI-серверы).
- Инженерам по эк[сплуатации](https://deployhoroscope.ru/) изучать документацию библиотек.
- Коллаборация разработки и эксплуатации сделает счастливыми.
- Проверяйте астрологический календарь-гороскоп (Он действительно существует https://deployhoroscope.ru/)

# Хотелось рассказать, но не хватило места на диске

- Детальный разбор создания docker images с помощью Spring Boot Maven/Gradle Plugin.
- Нативные feature toggles со Spring Boot Conditional Annotations.
- XX-флаги JVM и Kubernetes.
- Разработка кастомных метрик с помощью Micrometer для Prometheus и Grafana. Создание дашбордов со своими метриками в Grafana.
- Сбор логов в kubernetes и sidecar контейнеры.

#### "Весёлые DevOps'ы радуются успешному релизу.."

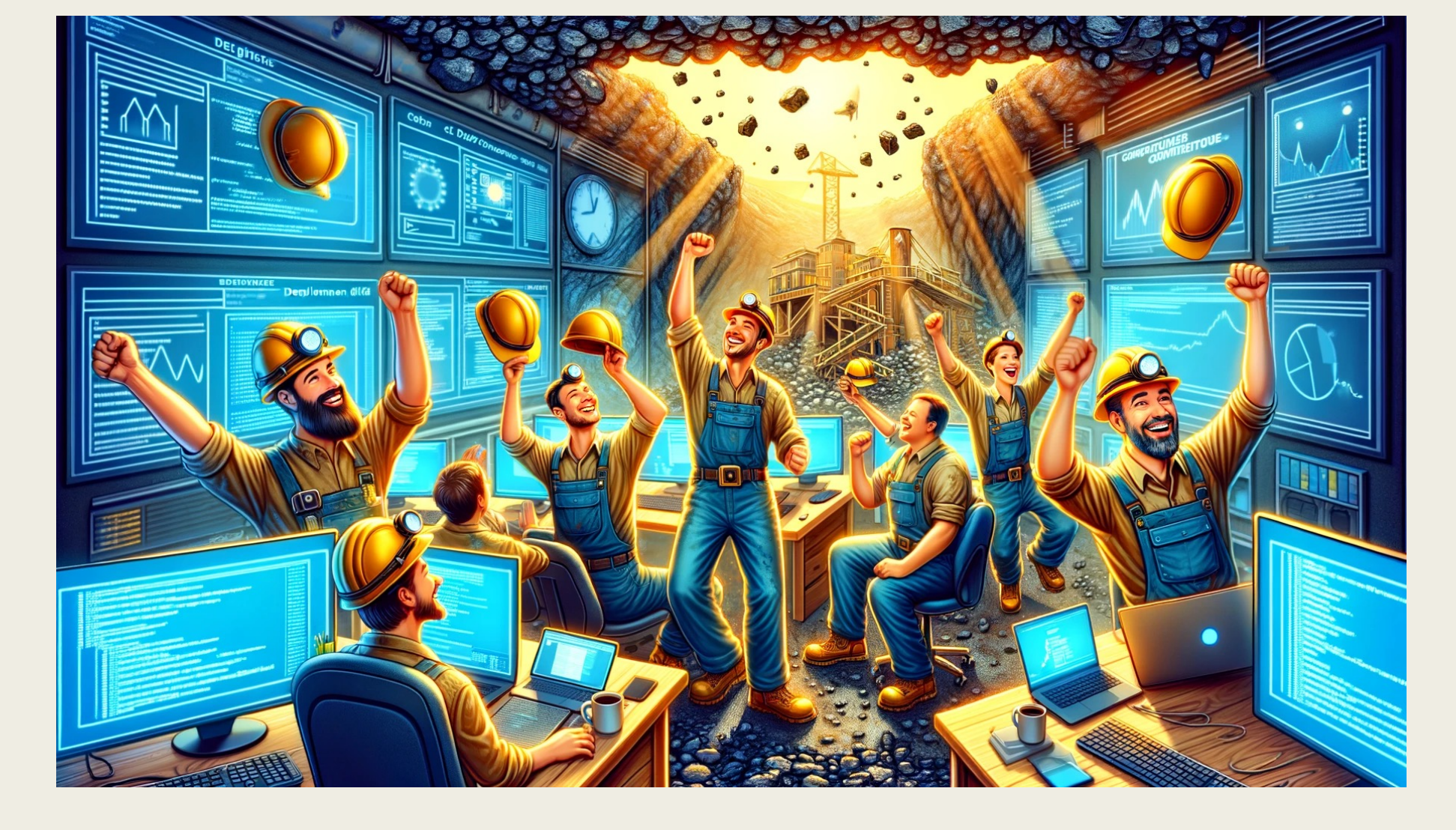

#### **CNACUBO 3A BHUMAHUE! NOKA!**